**APLICACIÓN WEB BASADA EN SIG PARA LA ADMINISTRACIÓN DE LA INFORMACIÓN CATASTRAL DE LAS SOLICITUDES RECIBIDAS POR LA UNIDAD DE RESTITUCIÓN DE TIERRAS EN EL VALLE DEL CAUCA**

# **CERÓN GONZÁLEZ FRANK ERWIN LIEVANO IDROBO KATHERIN**

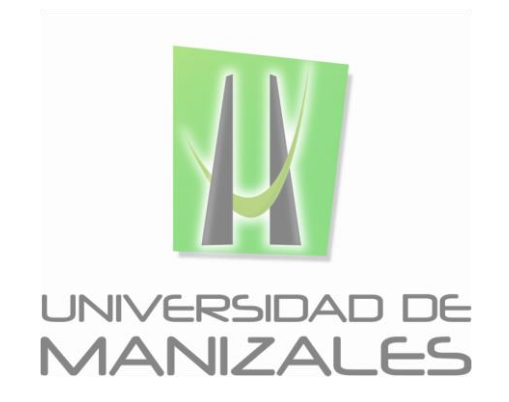

**UNIVERSIDAD DE MANIZALES FACULTAD DE CIENCIAS E INGENIERÍA ESPECIALIZACIÓN EN SISTEMAS DE INFORMACIÓN GEOGRÁFICA MANIZALES 2015**

#### **APLICACIÓN WEB BASADA EN SIG PARA LA ADMINISTRACIÓN DE LA INFORMACIÓN CATASTRAL DE LAS SOLICITUDES RECIBIDAS POR LA UNIDAD DE RESTITUCIÓN DE TIERRAS EN EL VALLE DEL CAUCA**

#### **CERÓN GONZÁLEZ FRANK ERWIN LIEVANO IDROBO KATHERIN**

Trabajo de Grado presentado como opción parcial para optar al título de Especialista en Sistemas de Información Geográfica

**UNIVERSIDAD DE MANIZALES FACULTAD DE CIENCIAS E INGENIERÍA ESPECIALIZACIÓN EN SISTEMAS DE INFORMACIÓN GEOGRÁFICA MANIZALES 2015**

# **CONTENIDO**

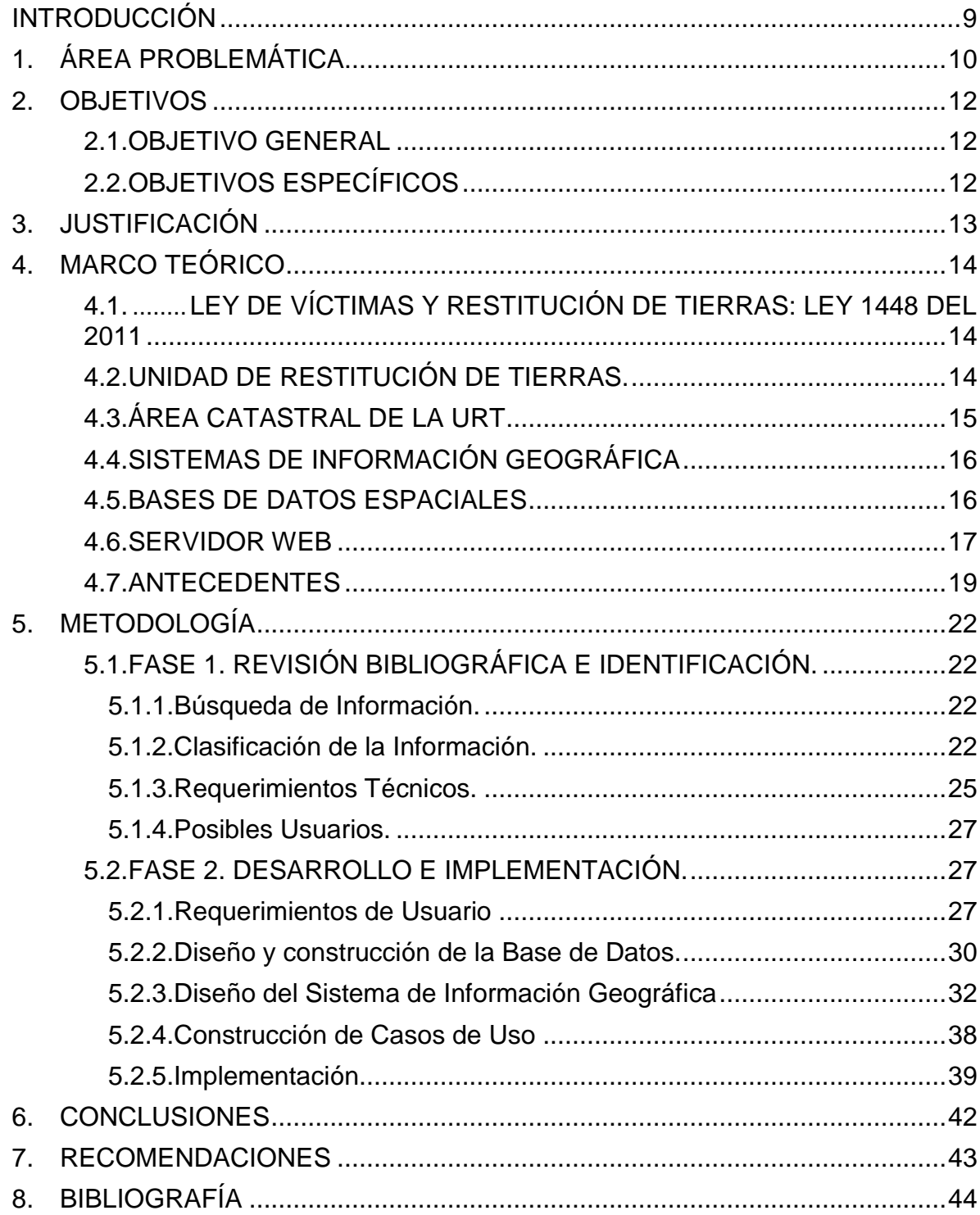

# **LISTA DE FIGURAS**

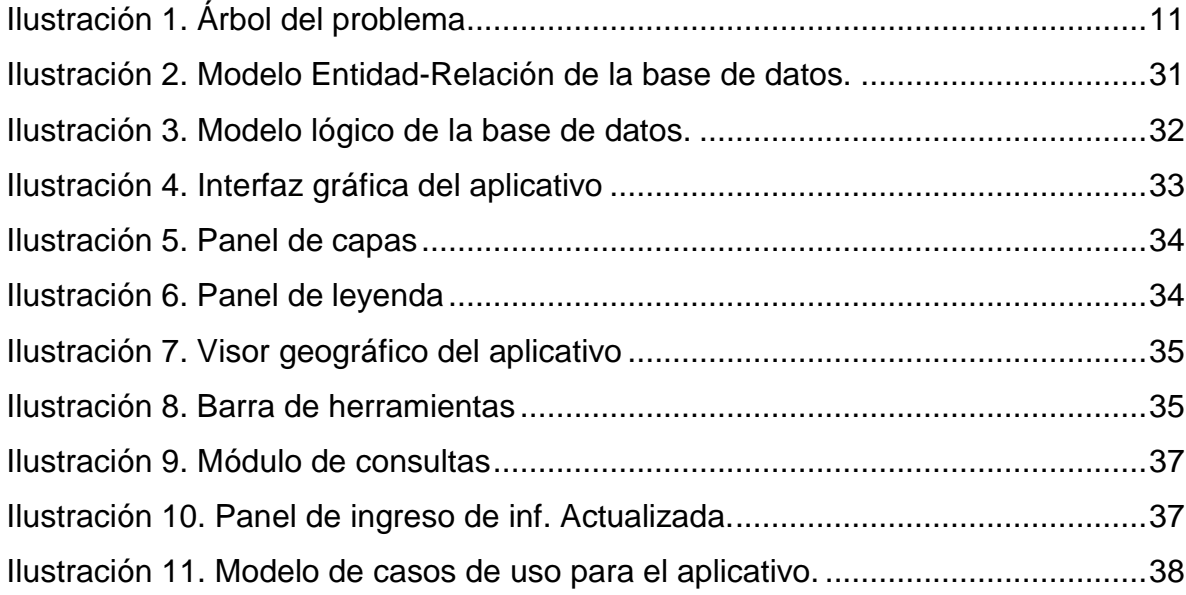

# **LISTA DE TABLAS**

![](_page_3_Picture_70.jpeg)

#### **GLOSARIO**

**Comunicación:** primera visita al predio solicitado en Restitución de Tierras, es el proceso en el que los trabajadores de la URT se desplazan hasta los predios solicitados con la finalidad de verificar que exista, las condiciones en que se encuentra en la actualidad y quien actualmente habita o explota el terreno si no está abandonado. El principal objetivo del ejercicio es comunicar a las personas que habitan el predio solicitado y a la comunidad (mediante fijación de anuncio) que este se encuentra en proceso de Restitución de Tierras con el fin de no afectar los derechos de un tercero.

**Datos Geográficos: E**ntidades espacio – temporales que cuantifican la distribución, el estado y los vínculos de distintos fenómenos y objetos naturales y sociales. Se caracterizan por tener: **Posición absoluta** sobre un sistema de coordenadas (x, y, z), **Posición relativa** frente a otros elementos del paisaje (topología, incluido, adyacente, cruzado, entre otros), **Figura geométrica** que lo representa (punto, línea, polígono) y **Atributos** que lo describen (características del elemento o fenómeno).

**Individualización Preliminar:** Localización inicial de cada predio solicitado, se lleva a cabo en las instalaciones de la Unidad de Restitución de Tierras con ayuda de los solicitantes (reconocimiento del predio en pantalla), las herramientas cartográficas y catastrales dispuestas en la web y la cartografía con la que cuenta la entidad.

**Informes técnicos:** Documentos técnicos que reporta el área catastral de la Unidad de Restitución de Tierras por cada proceso realizado, comunicación, levantamiento topográfico o informe final del predio.

**Levantamiento Topográfico**: Consiste en hacer una representación a escala de un lugar, es decir, llevar a cabo la medición de un terreno, en la URT se debe realizar el levantamiento topográfico de los predios solicitados con el fin de localizarlos espacialmente y saber el área y condiciones en que se debe restituir el predio.

**Modelo conceptual**: Conjunto de conceptos y de reglas destinados a representar de forma global los aspectos lógicos de los diferentes tipos de elementos existentes en la realidad que está siendo analizada. Es una representación figurada de una experiencia empírica, que tiene como objetivo ayudar a comprender la realidad. Son marcos o estructuras que representan la realidad, pero no son la realidad sino su abstracción

**Modelo físico**: diseño que permite lograr las tareas del sistema, lo que incluye la manera de conjuntar sus componentes y las funciones que realizará cada uno de

éstos. Se especifican las características de los componentes del sistema requeridos para poner en práctica el diseño lógico.

**Modelo lógico:** Es una descripción de la estructura de la base de datos que puede procesar un SGBD.

**SIG (Sistema de información Geográfica):** Conjunto integrado de medios y métodos informáticos, capaz de recoger, verificar, almacenar, gestionar, actualizar, manipular, recuperar, transformar, analizar, mostrar y transferir datos espacialmente referidos a la Tierra.

**Solicitud de Ingreso al Registro de Tierras Despojadas y Abandonadas:** Se trata del proceso que lleva a cabo una persona que ha sido víctima del conflicto armado en Colombia en las instalaciones de la URT en el cual pone a la URT en conocimiento de su condición víctima, si cumple con los requisitos para la restitución entra su solicitud al registro de Tierras.

**URT (Unidad de Restitución de tierras):** Conocida como Ley de Víctimas y Restitución de Tierras, en su título IV capítulo II, crea un procedimiento legal para restituir y formalizar la tierra de las víctimas del despojo y abandono forzoso que se hubieren presentado desde el 1 de enero de 1991 con ocasión del conflicto armado interno.

#### **RESUMEN**

La Unidad de Restitución de Tierras (URT) es la entidad encargada de restituir los predios que fueron abandonados por sus propietarios o poseedores a causa del conflicto armado del país. El proceso para llegar a una satisfactoria respuesta judicial por parte de la URT comprende actividades basadas en el área social, jurídica y catastral orientadas a demostrar el dominio que existió sobre el predio por parte del solicitante y que en efecto fue forzado a abandonar el mismo a causa del conflicto interno.

La función del área catastral es de vital importancia para el proceso debido a que es la encargada de identificar plenamente el predio que se va a restituir, este trabajo pretende apoyar a dicha área con el desarrollo de una aplicación WEB basada en Sistemas de Información Geográfica (SIG) que permita la administración eficiente de la información generada, presentando un visor geográfico en Intranet que muestre la información completa y detallada (espacial y alfanumérica) de las solicitudes presentadas en la territorial Valle del Cauca de la URT, visor que podrá ser consultado por los funcionarios de las tres áreas que integran la unidad. Y en específico para el área catastral se permite la actualización continua con el ingreso de las nuevas solicitudes, teniendo en cuenta el estado de cada solicitud de acuerdo al proceso (individualización, comunicación, levantamiento topográfico e informes técnicos) en que se encuentre en el momento de la consulta.

**PALABRAS CLAVES:** Unidad de Restitución de Tierras (URT), Área Catastral, Sistemas de Información Geográfica (SIG), Ley 1448 de 2011

#### **ABSTRACT**

The Land Restitution Unit (URT for its acronym in spanish) is in charge of restoring the lands that were abandoned by their owners or holders due to the armed conflict in the country. The process to reach a satisfactory judicial response by the URT incorporates activities based on social, legal and cadastral areas designed to demonstrate control and / or ownership that existed on the property by the applicant and in fact was forced to abandon it by the internal conflict.

The role of the cadastral area is vital for the process because it is responsible for fully identify the property to be restored, this work aims to support this area with the development of a web oriented software based on Geographic Information

Systems (GIS) that allows the efficient management of information generated by presenting a geographic viewer in the intranet showing the full details (spatial and alphanumeric) of the applications submitted in the territorial of Valle del Cauca of the URT, viewer that may be consulted by employees of the three areas that form part of the unit. And specific to the cadastral area the software allows continuously updates with the entry of new applications, considering the status of each application according to the process (identification, communication, survey and technical reports) in which it is located at the time of the query.

KEYWORDS: Land Restitution Unit (URT), Cadastral Area, Geographic Information System (GIS), Law 1448/2001.

# **INTRODUCCIÓN**

<span id="page-8-0"></span>La Restitución de Tierras es el derecho que tienen las víctimas a que se les devuelva su tierra o predio cuando éste fue despojado o abandonado a causa del conflicto armado en Colombia. Es por eso que el 10 de Junio de 2011 se aprobó la Ley de Victimas 1448 del 2011, que reconoce los daños que han sufrido miles de personas y comunidades por causa del conflicto armado interno colombiano, y que por ser víctimas de la violencia tienen derecho a saber la verdad de lo que les sucedió, a que se haga justicia y a obtener una justa reparación. En efecto, el Estado tiene la obligación de respetar y garantizar estos derechos a través de ayudas, asistencias y especialmente de reparación.

La Unidad de Restitución de Tierras (URT) es la encargada de administrar el Registro de Tierras Despojadas y Abandonadas, en el que se inscriben las solicitudes de restitución de la tierra de las víctimas del despojo y abandono forzoso que se hubieren presentado desde el 1 de enero de 1991 con ocasión del conflicto armado interno, además del predio, se inscribirán las personas sujeto de restitución, su relación jurídica con la tierra y su núcleo familiar.

El área Catastral de la URT se encarga de la identificación del predio que deberá contener como mínimo los siguientes datos: la ubicación, el departamento, municipio, corregimiento o vereda, la identificación catastral y registral, (número de la matrícula inmobiliaria - número de la cédula catastral).

Para esto se llevan a cabo diferentes procesos que van desde el momento en que se recibe la solicitud en donde se hace la **Individualización Preliminar del inmueble** primer acercamiento al predio solicitado, donde el solicitante refiere la localización aproximada y allega documentos que pueden ser de vital importancia para la identificación del mismo. **La Comunicación** de la solicitud de restitución, proceso en el que se desplaza hasta el predio para comunicar por aviso o a quien se encuentre en la tierra que el inmueble está en trámite de restitución. **Levantamiento Topográfico** o georreferenciación de los predios solicitados en caso que no se cuente con cartografía oficial del IGAC o de los catastros descentralizados y los **Informes Técnicos** que se realizan como resultado de cada proceso descrito anteriormente.

Dentro del área catastral de la URT se evidencia una incorrecta administración de la información con la que se cuenta, debido al gran volumen de información generada por esta área se presentan trastornos en el seguimiento de dicha información ya que no se comparte eficientemente entre los integrantes del área y no se cuenta con un historial para el seguimiento de los procesos, por lo que no es posible saber de manera inmediata quien realizo o donde se encuentra determinada información (individualización preliminar, comunicación, levantamiento, informes).

# **1. ÁREA PROBLEMÁTICA**

<span id="page-9-0"></span>Dentro del área catastral de la URT se evidencia una incorrecta administración de la información con la que se cuenta. Debido al gran volumen de información generada por esta área se presentan trastornos en el seguimiento de dicha información ya que no se comparte eficientemente entre los integrantes del área y no se cuenta con un historial para el seguimiento de los procesos, por lo que no es posible saber de manera inmediata quien realizó o donde se encuentra<br>determinada información (individualización preliminar. comunicación. determinada información (individualización preliminar, comunicación, levantamiento, informes).

De los problemas identificados dentro del área catastral tenemos los siguientes:

- Inexistencia de procedimientos adecuados y estandarizados para el almacenamiento de la información catastral de la URT.
- Falta de un procedimiento de control para las diferentes actividades que se realizan dentro del área catastral de la URT.
- Existencia de información desactualizada proveniente de entidades externas necesaria para el área catastral de la URT.
- Demoras en la obtención de respuestas acerca de las solicitudes de pruebas (estudios, zonas de riesgos, usos de suelo, impuestos).
- Demoras en el procesamiento y obtención de los productos generados por el área catastral de la URT.
- Falta de coordinación y comunicación entre las diferentes áreas de trabajo (jurídica, social y catastral).
- Incorrecta administración de la información catastral de la URT
- Gran volumen de información generada por el área catastral de la URT
- Falta de seguimiento de la información generada por el área catastral de la URT
- Fallas en la comunicación e integración de la información obtenida por los integrantes del área catastral de la URT.

Con estos problemas se realizó un árbol del problema para identificar la causa principal de las dificultades que se tiene en el área catastral de la URT, como resultado tenemos la siguiente imagen.

![](_page_10_Figure_0.jpeg)

<span id="page-10-0"></span>**Ilustración 1. Árbol del problema**

# **2. OBJETIVOS**

# <span id="page-11-1"></span><span id="page-11-0"></span>**2.1. OBJETIVO GENERAL**

Desarrollar una herramienta (Aplicación WEB basada en SIG) que facilite la administración eficiente de la información generada por el área catastral de la URT (Individualizaciones, comunicaciones, levantamientos topográficos e informes técnicos) de las solicitudes recibidas en el departamento del Valle del Cauca.

# <span id="page-11-2"></span>**2.2. OBJETIVOS ESPECÍFICOS**

- Establecer los requerimientos del área catastral a ser tenidos en cuenta en el desarrollo del aplicativo en cuanto a las necesidades de consultas, acceso, hardware y software.
- Depurar la información alfanumérica y espacial del área catastral (individualización, comunicación y levantamiento topográfico) de acuerdo a los requerimientos para ser ingresada a la base de datos.
- Diseñar el modelo conceptual y lógico del aplicativo.
- Construir el geoportal que permita la visualización y consultas de la información ingresada respecto a los requerimientos establecidos.
- Almacenar, visualizar y analizar la realidad geográfica de los predios objeto de ingreso al registro de tierras despojadas y abandonadas de manera eficiente e interactiva, con información exacta y actualizada

# **3. JUSTIFICACIÓN**

<span id="page-12-0"></span>Procurar dar un manejo adecuado a la información geográfica es vital para la gestión y planificación ágil, cómoda y eficaz de los procesos que se realizan en cualquier entidad que trabaje con información espacial.

El área catastral de la Unidad de Restitución de Tierras es responsable en gran medida en la toma de una decisión de fondo para cada solicitud que presentan los ciudadanos que se han visto forzados a abandonar sus tierras a causa del conflicto armado en Colombia, es por esto que se hace necesario que la información que es generada por dicha área se encuentre dispuesta de la mejor manera para el momento en que se necesite consultar y dar trámite a cualquier solicitud diligenciada en la Unidad de Restitución de Tierras.

Es importante llevar un registro de la información con la que cuenta el área catastral de la unidad, conocer quién es el responsable de cada proceso, fechas de realización, resultados y que los datos puedan ser compartidos y consultados por cualquier integrante del área que necesite en algún momento gestionar alguna solicitud que requiera la unidad, debido a que en la actualidad se presentan trastornos en el seguimiento de dicha información ya que no se comparte eficientemente entre los integrantes del área y no se cuenta con un historial para el seguimiento de los procesos, por lo que no es posible saber de manera inmediata quien realizó o donde se encuentra determinada información.

Con la implementación de un SIG en la Unidad de Restitución de Tierras – Territorial Valle del Cauca, se pretende mejorar los procesos de administración (recolección, distribución y manejo) de la información espacial generada por el área catastral de la URT Valle con el fin de estructurarla y hacer frente a las necesidades y desafíos que se presentan diariamente con la georreferenciación de los predios solicitados en restitución de tierras.

# <span id="page-13-0"></span>**4. MARCO TEÓRICO**

# <span id="page-13-1"></span>**4.1. LEY DE VÍCTIMAS Y RESTITUCIÓN DE TIERRAS: LEY 1448 DEL 2011**

Programa del Gobierno del Presidente de la Republica de Colombia, Juan Manuel Santos, orientada a la reparación integral de las víctimas del conflicto armado en Colombia en función de promover y consolidar la paz en el país.

La Ley de Víctimas y Restitución de Tierras, por la cual se dictan medidas de atención, asistencia y reparación integral a las víctimas del conflicto armado interno y se dictan otras disposiciones, constituye un marco legal sin precedentes para subsanar de alguna manera los padecimientos de la sociedad, adoptando medidas efectivas a favor de las personas que han sufrido las consecuencias del conflicto armado.

En su Artículo 1°, se define el objeto de la ley: "La presente ley tiene por objeto establecer un conjunto de medidas judiciales, administrativas, sociales y económicas, individuales y colectivas, en beneficio de las víctimas de las violaciones contempladas en el artículo 3º de la presente ley, dentro de un marco de justicia transicional, que posibiliten hacer efectivo el goce de sus derechos a la verdad, la justicia y la reparación con garantía de no repetición, de modo que se reconozca su condición de víctimas y se dignifique a través de la materialización de sus derechos constitucionales."

Esta Ley se encarga de presentar el camino para el reconocimiento de las víctimas, sin importar quién fue el victimario, les reconoce sus derechos y garantías, les otorga prioridades al acceso a los servicios del estado y les da paso a una reparación integral. Mediante el marco normativo en función de que las victimas reivindiquen su dignidad y cuenten con las condiciones necesarias para desarrollar un proyecto de vida con el apoyo del gobierno nacional y de la sociedad en general.

# <span id="page-13-2"></span>**4.2. UNIDAD DE RESTITUCIÓN DE TIERRAS.**

El decreto 4829 del 2011, por el cual se reglamenta el Capítulo III del título IV de la ley 1448 de 2011 en relación con la restitución de tierras.

La Unidad de Restitución de Tierras (URT), entidad adscrita al Ministerio de Agricultura tiene como objetivo servir al gobierno nacional en la restitución de tierras y administrar el Registro Único de Tierras Despojadas y Abandonadas, en el que se inscribe además de los predios, las personas sujeto de restitución, su relación jurídica con la tierra y su núcleo familiar.

La URT es la encargada de llevar en nombre de las víctimas, las solicitudes o demandas de restitución ante los Jueces y/o Magistrados de Restitución de Tierras, en caso de no ser posible la restitución, se compensara a la víctima y a terceros de buena fe, previa orden judicial.

La Unidad de Restitución de Tierras es la que adelanta, de conformidad con las normas legales y las del decreto 4829 del 2011, las actuaciones administrativas dirigidas a incluir en el Registro de Tierras Despojadas y Abandonadas Forzosamente los predios debidamente identificados, las personas cuyos derechos sobre estos fueron afectados, el tiempo o período de influencia armada en relación con el predio, el tiempo de vinculación de los solicitantes con el predio y toda la información complementaria para la inscripción en el registro y el proceso de restitución. Estas actuaciones se adelantarán, respetando las garantías del debido proceso, para que el registro citado sea un instrumento veraz, oportuno e idóneo como presupuesto legal para la restitución judicial.

# <span id="page-14-0"></span>**4.3. ÁREA CATASTRAL DE LA URT**

El área Catastral de la URT se encarga de la identificación del predio que deberá contener como mínimo los siguientes datos: la ubicación, el departamento, municipio, corregimiento o vereda, la identificación catastral y registral, (número de la matrícula inmobiliaria - número de la cédula catastral).

Para esto se llevan a cabo diferentes procesos que van desde el momento en que se recibe la solicitud en donde se hace la Individualización Preliminar del inmueble solicitado con base en la cartografía predial oficial del país (IGAC – Catastros Descentralizados) o un polígono aproximado del predio en caso que no se cuente con dicha cartografía. La Comunicación de la solicitud de restitución, proceso en el que se desplaza hasta el predio para comunicar por aviso o a quien se encuentre en la tierra que el inmueble está en trámite de restitución, durante este ejercicio se toma un punto GPS de comunicación. Levantamiento Topográfico o georreferenciación de los predios solicitados en caso que no se cuente con cartografía oficial del IGAC o de los catastros descentralizados y los Informes Técnicos que se realizan como resultado de cada proceso descrito anteriormente.

# <span id="page-15-0"></span>**4.4. SISTEMAS DE INFORMACIÓN GEOGRÁFICA**

Los Sistemas de Información Geográfica (SIG) son el resultado de las Tecnologías de Información (TI) aplicadas a la gestión de la Información Geográfica (IG). Si el objetivo concreto de un sistema de información (información + software) es la obtención de datos relacionados con el espacio físico, entonces estaremos hablando de un SIG.

Un SIG es una herramienta que permite relacionar datos de cualquier tipo a su localización en el espacio, mediante la mezcla de hardware, software y datos geográficos representados gráficamente. Los SIG están diseñados para capturar, almacenar, manipular, analizar y desplegar la información de todas las formas posibles de manera lógica y coordinada.

Un SIG permite crear consultas interactivas, integrar, analizar y representar de forma eficiente cualquier tipo de información geográfica referenciada asociada a un territorio, conectando mapas con bases de datos.

Este tipo de sistemas sirve especialmente para dar solución a problemas o preguntas sobre planificación, gestión y distribución territorial o de recursos. Son utilizados en investigaciones científicas, en arqueología, estudios ambientales, cartografía, sociología, historia, marketing y logística, entre otros campos

Todos los sistemas de información geográfica y los resultados de las búsquedas en estos dependen de la calidad y cantidad de información suministrada en su base de datos.

El uso de este tipo de sistemas facilita la visualización de los datos obtenidos en un mapa con el fin de reflejar y relacionar fenómenos geográficos de cualquier tipo, desde mapas de carreteras hasta sistemas de identificación de parcelas agrícolas o de densidad de población. Además, permiten realizar las consultas y representar los resultados en entornos web y dispositivos móviles de un modo ágil e intuitivo, con el fin de resolver problemas complejos de planificación y gestión, conformándose como un valioso apoyo en la toma de decisiones.

# <span id="page-15-1"></span>**4.5. BASES DE DATOS ESPACIALES**

Las bases de datos espaciales son herramientas utilizadas para almacenar datos espaciales capaces de modelar, almacenar y consultar tanto datos estándar no espaciales (o alfanuméricos) como datos espaciales. En la práctica, los primeros siempre están conectados con los segundos, por lo que una base de datos que manejara solamente información espacial específica sería insuficiente para hacer un modelaje correcto.

Las bases de Datos Espaciales contienen datos de tipo Punto, Línea, Polígono y Region con las cuales se modelan entidades geométricas en el espacio, así como también contienen operaciones espaciales para definir las relaciones entre ellos, las operaciones y tipos de datos dependen de la naturaleza de los datos (bidimensionales o tridimensionales) almacenados en la base de datos y permiten que la información espacial puede ser consultada.

Las bases de datos espaciales administran grandes colecciones de objetos geométricos, como cientos, miles o millones de polígonos. Siendo capaces de recuperar una selección de objetos, sin escanear cada objeto almacenado. Esto significa que las bases de datos espaciales deben usar la indexación espacial (un sistema de numeración empleado para seleccionar elementos de una lista) y usar una fórmula matemática eficiente, o algoritmo, para conectar o unir objetos espaciales de diferentes clases entre sí.

La aplicación principal de las bases de datos espaciales se encuentra en los sistemas para almacenar, editar y mostrar información geográfica en una computadora, conocidos como Sistemas de Información Geográfica (SIG). Las aplicaciones de estas bases de datos generalmente están relacionadas con la representación de objetos geométricos distintos acomodados en el espacio, o cada punto de un espacio en particular.

#### <span id="page-16-0"></span>**4.6. SERVIDOR WEB**

Es un [programa informático](http://es.wikipedia.org/wiki/Programa_(computaci%C3%B3n)) que procesa una [aplicación del lado del servidor,](http://es.wikipedia.org/wiki/Servidor_web#Aplicaci.C3.B3n_del_lado_del_Servidor) realizando conexiones bidireccionales y/o unidireccionales y [síncronas o](http://es.wikipedia.org/wiki/Sincron%C3%ADa)  [asíncronas](http://es.wikipedia.org/wiki/Sincron%C3%ADa) con el cliente y generando o cediendo una respuesta en cualquier lenguaje o aplicación del lado del cliente. El código recibido por el cliente suele ser [compilado](http://es.wikipedia.org/wiki/Compilador) y ejecutado por un [navegador web.](http://es.wikipedia.org/wiki/Navegador_web) Para la transmisión de todos estos datos suele utilizarse algún protocolo. Generalmente se usa el protocolo [HTTP](http://es.wikipedia.org/wiki/HTTP) para estas comunicaciones, perteneciente a la capa de aplicación del modelo OSI.

Apache

Es un servidor web HTTP de código abierto para plataformas Unix (BSD, GNU/Linux, etc.), Microsoft Windows, Macintosh y otras, que implementa el protocolo HTTP/1.1 y la noción de sitio virtual.

**Geoserver** 

Es un servidor de mapas de código abierto escrito en Java, permite a los usuarios compartir y editar datos geospaciales. Diseñado para la interoperabilidad, publica datos de las principales fuentes de datos espaciales usando estándares abiertos. GeoServer ha evolucionado hasta llegar a ser un método sencillo de conectar información existente a globos virtuales tales como Google Earth y NASA World Wind (así como mapas basados en web como OpenLayers, Google Maps y Bing

Maps). GeoServer sirve de implementación de referencia del estándar Open Geospatial Consortium Web Feature Service, y también implementa las especificaciones de Web Map Service (WMS) y Web Coverage Service (WCS).

#### - PHP

Es un lenguaje de programación de uso general de código del lado del servidor originalmente diseñado para el desarrollo web de contenido dinámico. Se considera uno de los lenguajes más flexibles, potentes y de alto rendimiento conocidos hasta el día de hoy. Lo que ha atraído el interés de múltiples sitios con gran demanda de tráfico como Facebook, para optar por PHP como tecnología de servidor.

#### - JavaScript

Es un lenguaje de script multiplataforma [cross-platform] orientado a objetos. Es un lenguaje pequeño y ligero; no es útil como un lenguaje independiente, más bien está diseñado para una fácil incrustación en otros productos y aplicaciones, tales como los navegadores Web. Dentro de un entorno anfitrión, JavaScript puede ser conectado a los objetos de su entorno para proveer un control programable sobre éstos.

#### -OpenLayers

Es una librería Javascript de uso libre para acceder, manipular y mostrar mapas en páginas web. Proporciona un API que permite la creación de clientes web para acceder y manipular información geográfica proveniente de muy variadas fuentes. Permite incorporar mapas dinámicos en las páginas web, los mapas se pueden dotar de diversos controles con capacidades de zoom, panning, medida de distancias y muchas otras herramientas. OpenLayers proporciona herramientas para acceder a todo tipo de información geográfica proveniente de muy variadas fuentes, por ejemplo Web Map Services, Web Feature Services, Mapas comerciales, información genérica vectorial, etc…

#### - ExtJS

Es una biblioteca de JavaScript para el desarrollo de aplicaciones web interactivas usando tecnologías como AJAX, DHTML y DOM. Fue desarrollada por Sencha. Originalmente construida como una extensión de la biblioteca YUI por Jack Slocum, en la actualidad puede usarse como extensión para las bibliotecas jQuery y Prototype. Desde la versión 1.1 puede ejecutarse como una aplicación independiente.

# <span id="page-18-0"></span>**4.7. ANTECEDENTES**

**4.7.1. El uso de sistemas de información geográfica para el análisis del mercado inmobiliario.** Este articulo trata sobre el mercado inmobiliario habitacional en el cual se llevan a cabo la oferta, demanda e intercambio de vivienda y donde existe una relación con el entorno social, económico, cultural, político, tecnológico y ambiental de la vivienda. Dentro de los elementos del mercado inmobiliario se encuentra la vivienda, los consumidores, los que ofrecen el inmueble, los intermediarios y la transacción del inmueble, estos elementos se relacionan entre sí de manera muy dinámica formando subconjuntos los cuales son denominados submercados. La conceptualización de los sub-mercados de la presenta investigación fue desarrollada siguiendo la metodología de William Grigsby (1963).

Según Grigsby (1963) el mercado inmobiliario habitacional está conformado por grupos de submercados que se relacionan entre sí. Dos o más unidades pertenecen a un mismo sub-mercado cuando existe una sustituibilidad suficientemente grande o, en otras palabras, cuando compiten entre sí como alternativas para los demandantes de un espacio habitacional.

Debido a la dificultad para definir sub-mercados mensurables, la mayoría de los autores dividen al mercado en grupos, asumiendo que unidades con las mismas características son buenos sustitutos unas de otras. Mientras mayor sea la diferencia entre dos inmuebles, más se podría afirmar que pertenecen a dos sub-mercados distintos y la interdependencia entre ellos es menor.

Para definir a los sub-mercados se utilizan datos como la estructura de la construcción, los tipos de tenencia, el precio, la localización, edad, calidad o tamaño. Entre mayor número de características se consideren, resultará una mayor cantidad de sub-mercados con un menor grado de sustituibilidad.

Es importante que, a lo largo de cualquier estudio, se tenga siempre presente que la definición de sub-mercados es algo arbitrario e imperfecto. Esto es porque no existen límites reales entre dos conjuntos. La cadena de sustitución es un continuo donde las rupturas son más la excepción que la regla. Los rangos de clasificación son conjuntos determinados por el investigador para facilitar el análisis del fenómeno. Como tales, son subjetivos y, dependiendo del criterio de clasificación, pueden llevar a que una casa pertenezca o no a un sub-mercado.

El sistema de información geográfica desarrollado para clasificar la oferta de vivienda en sub-mercados, utilizó la función de filtrado espacial. La caracterización resultante corresponde al mercado de principios de los años noventa de una porción de la Ciudad de México, la delegación Miguel Hidalgo. En ella se encuentra una amplia gama de espacios que van desde colonias de un muy alto nivel socioeconómico, hasta aquellas donde vive gente de clase muy baja.

Las ofertas registradas se clasificaron en función de su ubicación, vecindad entre sí y características de la colonia, a partir de usos de suelo, nivel socioeconómico de la población y accesibilidad. Además se consideró la forma en que los corredores agrupaban las colonias al manejar su información. Como resultado se obtuvieron cuatro regiones: Lomas, Polanco-Anzures, Tacubaya-Escandón y Anáhuac-Popotla. Cada una de estas regiones le dan un contexto geográfico a las ofertas registradas

Como resultado se tiene que la utilización de un SIG es la forma más rápida y eficiente de clasificación, para la identificación de sub-mercados, ya que por medio de esta se da cuenta de la estructura del mercado. La determinación de sub-mercados utilizando el filtrado espacial es una metodología sencilla, que dio óptimos resultados. Asimismo se hace necesario que los conceptos teóricos y la metodología a seguir estén claramente identificadas antes de comenzar el trabajo; así se evitan problemas que pueden ir desde la creación de modelos erróneos hasta la mala organización de la base de datos, la incorporación de campos innecesarios o la utilización de los sistemas sin un propósito adecuado.

**4.7.2. Sistemas de Información Geográfica Temporal.** En este trabajo se pretende contribuir al conocimiento de los sistemas de información geográfica temporal y su aplicación en geografía. En primer lugar, se estudiaron las diferentes visiones que ha tenido el tiempo en geografía, para continuar con las relaciones entre los mapas y el tiempo. Finalmente, se analizaron los sistemas de información geográfica temporal (la captación de los datos, su organización y su representación).

Un sistema de información geográfica que maneje información temporal tiene que utilizar un lenguaje espacio temporal. Mediante este lenguaje a los objetos geográficos se les identifica no sólo por su posición relativa en el espacio (x, y, z) sino también por su ubicación temporal (t). La inclusión de esta cuarta dimensión o variable temporal en los SIG permite que la información multivariada que estos sistemas administran no sólo sea tratada mediante un lenguaje espacial, la localización de los objetos mediante coordenadas espaciales determinadas, sino que haga referencia

a procesos o cambios, a las transformaciones de los objetos a lo largo del tiempo, o a su ubicación temporal.

La importancia de que el tiempo en los estudios geográficos no sea fijo se basa en las diferentes funciones que permite la información histórica: identificar eventos o circunstancias críticas y predecir, visualizar y controlar las consecuencias de distintos eventos (Visvalingam, 1991; Vrana, 1989).

Estas funciones de la información histórica y la localización temporal o tiempo cartográfico (pasado, presente, futuro y condicional) de los hechos geográficos determinan los temas a tratar por un SIG temporal.

Los hechos geográficos ubicados temporalmente en el pasado permiten un tipo de análisis basados en la descripción, encuadrándose en este grupo los estudios sobre cambio ambiental (las transformaciones de la Tierra propiciadas por la evolución de las actividades humanas), los procesos naturales (climáticos o morfodinámicos, por ejemplo) o los estudios sobre evolución urbana.

Los datos contenidos tanto en las fotografías aéreas como en imágenes de satélite se convierten en información temporal mediante diversos procedimientos (Jensen. 1986): realces digitales o mejoras en una imagen en el contexto de una aplicación particular (sustracción de las cuentas digitales entre dos imágenes, cociente o ratio entre las bandas de diferentes imágenes, análisis de componentes principales o el empleo de diversos filtros digitales); la comparación visual de imágenes o la detección de cambios mediante clasificación de imágenes (comparación de clasificaciones o clasificación de una imagen multitemporal). De esta forma es posible convertir datos espaciales en información espacial con carácter temporal, teniendo en cuenta una serie de requisitos como son la adecuada elección de los aniversarios a analizar, el conocimiento del área de estudio, la correcta elección de la fuente de información (sensor o sensores, fotografía aérea u otros documentos), las adecuadas correcciones geométricas y radiométricas si se pretenden comparar imágenes o la elección de la técnica a emplear para determinar la naturaleza de las divergencias de la zona de estudio.

Como conclusión del proyecto se tiene que los sistemas de información geográfica temporal pueden ser utilizados en estudios que pretenden describir, cuantificar, visualizar y analizar las transformaciones ambientales y los procesos de degradación que traen aparejados en un espacio concreto a lo largo de un intervalo temporal, en estudios de dinámica del paisaje o en la evolución de los usos del suelo. Además de este tipo de estudios, metodologías y conceptos similares a los presentados aquí pueden tener numerosas aplicaciones en análisis territoriales.

# **5. METODOLOGÍA**

<span id="page-21-0"></span>En esta parte del proyecto se pretende dar a conocer la metodología utilizada para el desarrollo de la aplicación web basada en SIG para la administración de la información catastral de las solicitudes recibidas por la unidad de restitución de tierras en el valle del cauca.

La implementación de este SIG requiere de ciertos procedimientos que aseguran su correcto funcionamiento, para lo cual se deben considerar conocimientos en temas de ingeniería, como son los sistemas de información geográficos, bases de datos, programación, entre otros.

# <span id="page-21-1"></span>**5.1. FASE 1. REVISIÓN BIBLIOGRÁFICA E IDENTIFICACIÓN.**

Se realizó la búsqueda de información orientada al desarrollo del aplicativo SIG teniendo en cuenta las normativas y metodologías implementadas en diferentes aplicaciones alrededor del mundo.

#### **5.1.1. Búsqueda de Información.**

<span id="page-21-2"></span>Se realizó la revisión bibliográfica en cuanto a normativas, metodologías y aplicaciones en la implementación de SIG referentes a temáticas catastrales, la información encontrada no fue abundante pero si suficiente para aclarar cuestiones presentadas durante el desarrollo del proyecto.

Se trabajó con información predial de las solicitudes de restitución que han sido generadas por el área catastral de la URT desde el año 2011 (individualizaciones, comunicaciones, levantamientos topográficos e informes técnicos) y también con información oficial de afectaciones ambientales que pueden ser de gran ayuda para advertir sobre normativas que deben tenerse en cuenta en cada solicitud.

#### **5.1.2. Clasificación de la Información.**

<span id="page-21-3"></span>La información utilizada para el desarrollo del SIG se puede clasificar en información espacial y alfanumérica.

■ Información Espacial

La Información espacial fue recibida en formato shp, cada capa shp está conformada por seis archivos (.dbf, .prj, .sbn, .sbx, .shp, .shx), las capas son las siguientes.

# *Cartografía Base*

![](_page_22_Picture_178.jpeg)

#### **Tabla 1. Capas de cartografía base.**

#### <span id="page-22-0"></span>*Levantamientos topográficos*

![](_page_22_Picture_179.jpeg)

#### **Tabla 2. Capa de predios levantados**

#### <span id="page-22-1"></span>**Información Alfanumérica**

La información alfanumérica fue suministrada en una tabla de Excel, en la que se encuentran relacionadas las solicitudes de restitución recibidas para el Valle del Cauca con su correspondiente información de: solicitante, predio, comunicación, levantamiento e informes técnicos como se muestra a continuación.

![](_page_22_Picture_180.jpeg)

![](_page_23_Picture_106.jpeg)

![](_page_24_Picture_140.jpeg)

![](_page_24_Picture_141.jpeg)

# <span id="page-24-1"></span><span id="page-24-0"></span>**5.1.3. Requerimientos Técnicos.**

Teniendo en cuenta el resultado final al que se quiere llegar, se deben evaluar las diferentes alternativas tecnológicas existentes que puedan ser útiles en el desarrollo del aplicativo, para lo cual fue necesario definir con la URT los requerimientos técnicos y llegar a un acuerdo en cuanto a que herramientas a utilizar, seleccionando los que más se ajusten de acuerdo a las necesidades del proyecto. Los programas utilizados finalmente fueron los siguientes:

![](_page_24_Picture_4.jpeg)

#### **Apache Tomcat**

Contenedor de servlets desarrollado bajo el proyecto Jakarta en la Apache Software Foundation, implementa las especificaciones de los servlets y de JavaServer Pages (JSP) de Oracle Corporation

# GeoServer

Servidor de software de código abierto escrito en Java que permite a los usuarios compartir y editar datos geoespaciales. Diseñado para interoperabilidad, publica datos de cualquier fuente importante de datos espaciales usando estándares abiertos. GeoServer es la implementación de referencia de las normas del Open Geospatial Consortium (OGC), constituye un componente esencial de la Web Geoespacial.

![](_page_24_Picture_9.jpeg)

Es el sistema de gestión de bases de datos de código abierto más potente del mercado, utiliza un modelo cliente/servidor y usa multiprocesos para garantizar la estabilidad del sistema. Un fallo en uno de los procesos no afectará el resto y el sistema continuará funcionando.

![](_page_25_Picture_1.jpeg)

**PostGIS** 

Módulo que añade soporte de objetos geográficos a la base de datos objetorelacional [PostgreSQL,](http://es.wikipedia.org/wiki/PostgreSQL) convirtiéndola en una [base de datos espacial](http://es.wikipedia.org/wiki/Base_de_datos_espacial) para su utilización en [Sistema de Información Geográfica.](http://es.wikipedia.org/wiki/Sistema_de_Informaci%C3%B3n_Geogr%C3%A1fica)

![](_page_25_Picture_4.jpeg)

MapFish es un framework para manejo de mapas via Web. Está compuesto de un servidor hecho en Python, con compatibilidad para Ruby on Rails y PHP; y de un cliente javascript que une ExtJS, OpenLayers , GeoExt, además de objetos propios.

# **OpenLayers**

OpenLayers es una biblioteca pura de JavaScript para la visualización de los datos del mapa en la mayoría de los navegadores modernos, sin dependencias del lado del servidor. OpenLayers implementa una API de JavaScript para la construcción de ricas aplicaciones basadas en web geográfica, similar a la de Google Maps y MSN Virtual Earth API, con una diferencia importante -OpenLayers es un software libre, desarrollado por y para la comunidad de software Open Source.

# **Ext JS**

Ext JS es una biblioteca de JavaScript para el desarrollo de aplicaciones web interactivas usando tecnologías como AJAX, DHTML y DOM. Fue desarrollada por Sencha. Originalmente construida como una extensión de la biblioteca YUI por Jack Slocum, en la actualidad puede usarse como extensión para las bibliotecas jQuery y Prototype. Desde la versión 1.1 puede ejecutarse como una aplicación independiente.

# **GeoExt**

La librería GeoExt es una herramienta utilizada para construcción de aplicaciones web de mapas basada en javascript. Trae el conocimiento espacial de Openlayers junto con la interfaz inteligente de EXT JS para construir poderosas aplicaciones SIG de escritorio en la Web con JavaScript.

#### <span id="page-26-0"></span>**5.1.4. Posibles Usuarios.**

El aplicativo se presenta para la intranet de la entidad por esta razón los requerimientos estuvieron sujetos a las exigencias y necesidades que presentan los funcionarios actuales de la información geográfica de la entidad.

Los funcionarios de la URT de la territorial Valle serán los usuarios con acceso al aplicativo desarrollado, se identificaron dos tipos de usuario: Invitado y Funcionario Editor:

Invitado: son todos los funcionarios de la territorial Valle de la URT que tendrán acceso a la visualización de la información catastral, podrán realizar consultas y obtener información detallada de cada solicitud que se consulte.

Funcionario Editor: se refiere a los funcionarios del área catastral a quienes se le asignara un usuario y contraseña para acceder a la parte en la que se puede actualizar el aplicativo ingresando nueva información catastral.

# <span id="page-26-1"></span>**5.2. FASE 2. DESARROLLO E IMPLEMENTACIÓN.**

#### <span id="page-26-2"></span>**5.2.1. Requerimientos de Usuario**

La primer parte de la fase de desarrollo consiste en la identificación y evaluación de las necesidades de los usuarios finales, en este caso los funcionarios del área catastral de la URT Valle, este proceso se hace mediante la revisión de los procesos actuales y la identificación de necesidades y expectativas de la entidad con el fin de acoplarlos al SIG que se desarrollará para garantizar la eficiencia y utilidad del mismo.

Levantamiento de requerimientos:

Se requiere una aplicación WEB basada en SIG que suministre información espacial y alfanumérica de los procesos que se desarrollan en el área catastral (Individualización, comunicación y levantamiento) de acuerdo a las solicitudes recibidas en la Unidad de Restitución de Tierras territorial Valle del Cauca.

Se podrá acceder a la aplicación como usuario "Invitado o "Funcionario". El Invitado podrá ingresar a la aplicación sin necesidad de una contraseña, es decir, es quien permanece en la página de presentación de la aplicación. Por su parte el Funcionario es el usuario con la capacidad de ingresar nuevas solicitudes al aplicativo, para esto deberá ingresar al sistema mediante un usuario y contraseña definidos.

Ambos usuarios (Invitado y Funcionario) podrán:

- Visualizar la información espacial contenida en el mapa del aplicativo,
	- Cartografía base del departamento del Valle del Cauca (polígono del departamento del Valle y departamentos vecinos, polígonos de los municipios del Valle del Cauca, información hidrográfica, vías, cascos urbanos, zonas de reserva forestal y parque nacionales naturales). Esta información fue suministrada por la URT.
	- $\checkmark$  Capa de levantamientos topográficos realizados por la URT. Esta información fue suministrada por la URT.
- Consultar una solicitud específica, al filtrar por el número identificador de la solicitud deseada (id\_solicitud), o número de identificación del solicitante se obtendrá en una tabla de tipo acordeón la información alfanumérica específica de cada solicitud:
	- $\checkmark$  Información de la solicitud: id solicitud, fecha de radicado, funcionario receptor y su cargo.
	- $\checkmark$  Información del solicitante: nombre, apellido, cédula, género, edad, teléfono, dirección.
	- $\checkmark$  Información del predio: número predial, numero matricula inmobiliaria, nombre del predio, si está o no en zona micro, código DANE, corregimiento, vereda y documentos soportes.
	- $\checkmark$  Información de comunicación: estado de comunicación, si el predio ya fue comunicado se mostrará la información de: estado del predio (abandono, habitado por el solicitante o por algún tercero), servicios públicos (agua, energía, alcantarillado, gas, internet, teléfono) y el nombre y cargo del funcionario que lo realizó la comunicación.
	- $\checkmark$  Información de levantamiento: estado del levantamiento, si el predio ya fue levantado se mostrará la información de: área, nombre y cargo del funcionario que realizó el levantamiento y además se deberá seleccionar y visualizar en el mapa el predio consultado.
	- $\checkmark$  Informes realizados: ruta de los informes de individualización, comunicación, levantamiento topográfico y técnico general (los formatos son en PDF con hipervínculo)

Esta información fue suministrada por la URT para ser ingresada en la base de datos.

 La información del ítem anterior también podrá ser consultada sin la necesidad de filtrar la consulta (id de la solicitud o número de identificación del solicitante), mediante un clic con el botón "identificador" sobre algún polígono de levantamiento topográfico visualizado en el mapa del aplicativo.

- Filtrar información de cada proceso catastral de acuerdo a las siguientes consultas:
	- $\checkmark$  Filtrar las solicitudes recibidas en determinado municipio.
	- $\checkmark$  Qué solicitudes ya fueron comunicadas y cuales faltan por comunicar en todo el departamento o en un municipio filtrado.
	- $\checkmark$  A qué solicitudes ya se les realizó levantamiento topográfico y cuales faltan por este proceso en todo el departamento o en un municipio filtrado.
	- $\checkmark$  Qué solicitudes ya tienen informe técnico general y cuáles aún no en todo el departamento o en un municipio filtrado.
	- $\checkmark$  Filtrar las solicitudes realizadas por un mismo solicitante.

Los resultados de estas consultas deberán mostrarse en una tabla alfanumérica así como visualizarse la selección en el mapa.

 Navegar por el mapa con herramientas como Zoom (in, out, previous, next y extent), Pan, medidor de distancias y áreas, identificador (descrito anteriormente). La herramienta Zoom Extent debe visualizar el área del departamento del Valle del Cauca.

El usuario "Funcionario" al ingresar con su nombre de usuario y contraseña tendrá los siguientes privilegios en el aplicativo:

- Ingresar una nueva individualización al sistema:
	- $\checkmark$  Llenar el formulario de esta nueva individualización:
		- o Información de la solicitud: Id solicitud, fecha de radicado, funcionario receptor y su cargo.
		- o Información del solicitante: nombre, apellido, cédula, género, edad, teléfono, dirección.
		- o Información del predio: número predial, numero matricula inmobiliaria, nombre del predio, si está o no en zona micro, código DANE, corregimiento, vereda.
		- o Documentos soporte aportados por el solicitante (certificado de tradición y libertad, levantamiento topográfico, ficha predial, carta venta, escritura pública, otros)
		- o Enrutar el archivo en formato .pdf del informe realizado de esta individualización
		- o Información del funcionario: nombre, apellido y cargo.
	- $\checkmark$  Ingresar la información de la comunicación del predio: seleccionar estado de comunicación (comunicado - no comunicado), ingresar

estado del predio (abandonado, habitado por el solicitante o por algún tercero) y servicios públicos (agua, energía, alcantarillado, gas, internet, teléfono), ingresar el nombre y cargo del funcionario que realizó la comunicación y enrutar el informe de comunicación realizado.

- $\checkmark$  Ingresar la información del levantamiento del predio: seleccionar estado de levantamiento (levantado - no levantado), ingresar área obtenida del levantamiento, ingresar el nombre y cargo del funcionario que realizó el levantamiento. y enrutar el informe de levantamiento realizado.
- $\checkmark$  También existirá la opción de subir el polígono del levantamiento realizado a la base de datos del sistema, para esto desde el aplicativo se podrá cargar el archivo CSV, DBF o SHP de un nuevo levantamiento topográfico (tipo polígono) con el fin de estar alimentando la capa de levantamientos topográficoss que se encuentra en la BD de manera que pueda ser visualizada en el aplicativo.
- $\checkmark$  Enrutar el informe técnico general del predio solicitado.

#### <span id="page-29-0"></span>**5.2.2. Diseño y construcción de la Base de Datos.**

El diseño de una base de datos no es un proceso sencillo. Habitualmente, la complejidad de la información y la cantidad de requisitos de los sistemas de información hacen que sea complicado. Por este motivo, cuando se diseñan bases de datos conviene descomponer el proceso del diseño en varias etapas; en cada una se obtiene un resultado intermedio que sirve de punto de partida de la etapa siguiente, y en la última etapa se obtiene el resultado deseado. De este modo no hace falta resolver de golpe toda la problemática que plantea el diseño, sino que en cada etapa se afronta un solo tipo de subproblema. Así se divide el problema y, al mismo tiempo, se simplifica el proceso.

A continuación presentamos las etapas del diseño y construcción de la base de datos del área catastral de la URT a partir de la información suministrada.

**Diseño Conceptual** 

En esta etapa se obtiene una estructura de la información de la futura BD independiente de la tecnología que hay que emplear. No se tiene en cuenta todavía que tipo de base de datos se utilizará; en consecuencia, tampoco se tiene en cuenta con que SGBD ni con que lenguaje concreto se implementará la base de datos. Así pues, la etapa del diseño conceptual nos permite concentrarnos únicamente en la problemática de la estructuración de la

información, sin tener que preocuparnos al mismo tiempo de resolver cuestiones tecnológicas.

A partir de los requerimientos de usuario se identificaron los procesos del área catastral de la URT y se diseñó el modelo conceptual que permite tener una concepción preliminar del funcionamiento de la base de datos, logrando visualizar las interacciones entre las diferentes entidades identificadas y la información que se quiere almacenar en cada una de ellas (atributos). En la construcción del este modelo se identifica la información que interviene dentro del sistema como es la información espacial y no espacial.

El resultado de esta etapa se expresa mediante algún modelo de datos de alto nivel. Uno de los más empleados es el modelo entidad-interrelación, que se abrevia con la sigla ER y que a continuación presentamos como resultado de la etapa desarrollada.

![](_page_30_Figure_3.jpeg)

**Ilustración 2. Modelo Entidad-Relación de la base de datos.**

<span id="page-30-0"></span>Diseño Lógico

Esta etapa parte del hecho de que ya se ha resuelto la problemática de la estructuración de la información en un ámbito conceptual, y permite concentrarnos en las cuestiones tecnológicas relacionadas con el modelo de base de datos.

En esta etapa se parte del resultado del diseño conceptual, que se transforma de forma que se adapte a la tecnología que se debe emplear. Más concretamente, es preciso que se ajuste al modelo del SGBD con el que se desea implementar la base de datos que para nuestro caso es PostgreSQL. Con el diseño lógico se obtuvo el esquema o estructura final que se va a implementar en la base de datos, en donde se puede visualizar el conjunto de

relaciones con sus atributos, claves primarias y claves foráneas, así como la cardinalidad.

Como resultado de esta etapa a continuación presentamos el modelo lógico desarrollado:

![](_page_31_Figure_2.jpeg)

**Ilustración 3. Modelo lógico de la base de datos.**

<span id="page-31-1"></span>Diseño Físico

En esta etapa se transformó la estructura obtenida en la etapa del diseño lógico, con el objetivo de conseguir una mayor eficiencia; además, se completa con aspectos de implementación física que dependerán del SGBD que en nuestro caso es postgreSQL.

Con el objetivo de conseguir un buen rendimiento de la base de datos, se tuvo en cuenta las características de los procesos que consultan y actualizan la base de datos, como por ejemplo los caminos de acceso que utilizan y las frecuencias de ejecución. También fue necesario considerar los volúmenes que se espera tener de los diferentes datos que se quieren almacenar.

# <span id="page-31-0"></span>**5.2.3. Diseño del Sistema de Información Geográfica**

La operación del Aplicativo se basa en las consultas que el cliente realiza mediante el ingreso de parámetros que se ajusten a su necesidad. A través de Geoserver, esta información requerida es comparada con la información contenida en la base de datos. Como resultado, se obtiene de forma espacial la localización en el visor geográfico la respuesta encontrada en la base de datos que cumple con los parámetros solicitados y los atributos alfanuméricos de estos se registran en una tabla que proporciona información de interés. El aplicativo cuenta con una página de inicio desde la cual se puede acceder a las consultas por medio del ingreso de una clave y contraseña definidas.

**Interfaz Grafica** 

El sistema contará con paneles para la visualización de la información a consultar, un primer panel servirá para la visualización de la información espacial que se desea sobreponer a la consulta que se realice, otro panel se usará para la visualización de la información espacial de acuerdo a la consulta realizada y un último panel se utilizará para establecer las consultas requeridas a realizar.

![](_page_32_Figure_3.jpeg)

**Ilustración 4. Interfaz gráfica del aplicativo**

<span id="page-32-0"></span>Estructura de la interfaz

La estructura de la interfaz se compone de diferentes paneles de información, los cuales se despliegan u ocultan, es posible fijar los paneles haciendo clic en la parte superior-derecha de un panel abierto. La descripción de cada uno de estos paneles es la siguiente:

#### o Capas

Listado de capas de información geográfica que pueden ser desplegadas en el visor, estas pueden hacerse visibles o no de acuerdo a las necesidades del usuario, adicionalmente pueden ser activadas o no en caso que se desee consultar información específica sobre ellas.

![](_page_33_Picture_0.jpeg)

**Ilustración 5. Panel de capas**

<span id="page-33-0"></span>o Leyenda

Despliega la simbología asociada a cada capa.

![](_page_33_Picture_72.jpeg)

**Ilustración 6. Panel de leyenda**

<span id="page-33-1"></span>o Visor de información geográfica

Es el espacio donde se despliega la información geográfica que previamente el usuario ha activado en el panel de Capas. Este visor cuenta con herramientas que permiten desplazarse sobre la vista y variar el zoom de visualización, además cuenta con indicadores de escala, norte y coordenada. Las coordenadas se muestran dinámicamente indicando la posición del cursor en un momento sobre el visor.

![](_page_34_Figure_0.jpeg)

**Ilustración 7. Visor geográfico del aplicativo**

#### <span id="page-34-0"></span>o Barras de herramientas

Esta barra presenta funcionalidades que permite realizar varias operaciones sobre el visor geográfico, entre las cuales tenemos:

![](_page_34_Picture_4.jpeg)

**Ilustración 8. Barra de herramientas**

<span id="page-34-1"></span>*Máxima extensión*: al activar el botón, se reajusta el zoom de la vista a la extensión completa de las capas que se encuentran visibles en el panel "Capas". La vista del mapa es ajustada a las coordenadas mínimas y máximas de la extensión total de las capas geográficas, sobre el visor geográfico.

*Navegar*: al activar el botón, manteniendo clic sostenido sobre el visor se puede hacer un desplazamiento sobre la vista.

*Aumentar Zoom*: al activar el botón Zoom In, y hacer clic sobre el mapa en el área deseada o realizar un recuadro sobre él, la función acercará la vista, centrando el mapa con respecto al punto central del recuadro realizado. El usuario también puede utilizar el botón central de movimiento vertical (scroll) del mouse para acercar la vista en el visor.

*Disminuir Zoom*: al activar el botón y hacer clic sobre el mapa en el área deseada o realizar un recuadro sobre él, la función alejará la vista, centrando el mapa con respecto al punto central del recuadro realizado. El usuario también puede utilizar el botón central de movimiento vertical (scroll) del mouse para alejar la vista en el visor.

*Zoom previo*: al activar el botón, se muestra la vista inmediatamente anterior a la vista actual del mapa.

*Zoom posterior*: al activar el botón, se muestra la vista inmediatamente siguiente a la vista actual del mapa.

*Medidor de distancia:* al activar el botón, el usuario puede medir la distancia entre dos puntos A y B o entre una secuencia de puntos A, B y C, mostrando el valor total de la distancia en ruta diseñada por el usuario. Visualmente se grafica la ruta diseñada por el usuario, mediante clics sucesivos se construye la ruta y con doble clic se marca el último punto. La distancia total es mostrada en un cuadro de dialogo flotante.

*Medidor de área:* permite medir la superficie del área deseada. Los vértices intermedios que delimitarán el área seleccionada se indican con una pulsación simple y el punto final se indica con una pulsación doble. Al finalizar, se abre un cuadro de dialogo flotante donde se indica el área total de la superficie.

#### o Módulo de consultas

Se ofrecen servicios de búsqueda por la cedula del solicitante o por el número de la solicitud. Además de una consulta estadística del estado de los proceso (individualización, comunicación o levantamiento) que se realizan en el área catastral filtrando por municipios.

![](_page_36_Picture_0.jpeg)

**Ilustración 9. Módulo de consultas**

<span id="page-36-0"></span>o Ingreso de nueva información.

Permite el ingreso de nueva información a la base de datos de las solicitudes en el desarrollo de sus diferentes procesos (individualización, comunicación y levantamiento).

![](_page_36_Picture_42.jpeg)

<span id="page-36-1"></span>**Ilustración 10. Panel de ingreso de inf. Actualizada.**

# <span id="page-37-0"></span>**5.2.4. Construcción de Casos de Uso**

Una técnica excelente que permite mejorar la comprensión de los requerimientos es la creación de casos de uso, es decir, descripciones narrativas de los procesos del problema. En esta fase, las entidades y funciones administrativas identificadas fueron expresadas en casos de uso, es decir, en descripciones narrativas de los procesos del dominio del problema en un formato estructurado de prosa, documentando para todo caso, un actor, un propósito, una descripción, el tipo de referencia de acuerdo a su importancia y los cursos normales de los eventos, donde, para cada acción del actor existe una respuesta por parte del sistema.

Se construyó los casos de uso para determinar la comunicación que existirá entre los usuarios del área catastral y el Sistema de Información Geográfica a realizar.

![](_page_37_Figure_3.jpeg)

**Ilustración 11. Modelo de casos de uso para el aplicativo.**

<span id="page-37-1"></span>A continuación se presenta la descripción detallada de cada caso de uso utilizado en el modelo presentado anteriormente.

*Selección*: Provee de una lista de capas de información disponibles en el servidor remoto para posteriormente ser seleccionados.

*Cargar capas*: Descarga desde el servidor remoto las coberturas seleccionadas y las almacena en memoria para ser utilizadas.

*Visualización*: Provee de la interfaz sobre la cual se cargan las distintas propiedades del mapa y dibuja las geometrías.

*Visualizar capas:* Lista y muestra las coberturas existentes para el mapa seleccionado.

*Visualizar datos referentes al mapa*: visualiza geométricamente las capas contenidas en el aplicativo.

*Visualizar características*: permite obtener información detallada de la leyenda de cada cobertura.

*Consulta*: permite consultar información alfanumérica y espacial referente a los procesos de individualización, comunicación y levantamiento asociados a cada solicitud realizada.

*Consulta datos alfanuméricos*: permite obtener los datos alfanuméricos de acuerdo a las consultas definidas en el aplicativo para posteriormente analizar el resultado.

*Ingreso de información*: ingresar datos generados de las solicitudes recibidas de los diferentes procesos en la base de datos.

*Ingresar información de una nueva solicitud*: permite ingresar los datos de las nuevas solicitudes en el estado en que se van desarrollando cada proceso (individualización, comunicación y levantamiento).

*Modificar información de solicitud existente*: Permite la actualización de información de los diferentes procesos de las solicitudes almacenadas en la base de datos.

#### <span id="page-38-0"></span>**5.2.5. Implementación**

A partir del software y hardware identificados en la parte de búsqueda de la información bibliográfica y de los requerimientos que se tuvieron por parte del área catastral de la Territorial Valle de la URT se comenzó con la configuración de estas herramientas y también se generaron las consultas que se visualizaran en el aplicativo a desarrollar.

#### ■ Programación de scripts

Un script (cuya traducción literal es 'guion') o archivo de órdenes o archivo de procesamiento por lotes es un programa usualmente simple, que por lo regular se almacena en un archivo de texto plano. Los script son casi siempre interpretados, pero no todo programa interpretado es considerado un script. El uso habitual de los scripts es realizar diversas tareas como combinar componentes, interactuar con el sistema operativo o con el usuario. Los scripts en Internet se pueden clasificar en scripts del lado del cliente y del lado del servidor.

#### *Scripts del lado del cliente javascripts*

Javascript es un lenguaje de programación interpretado, dialecto del estándar ECMAScript. Se define como orientado a objetos, basado en prototipos, imperativo, débilmente tipado y dinámico. Se utiliza principalmente en su forma del lado del cliente (client-side), implementado como parte de un navegador web permitiendo mejoras en la interfaz de usuario y páginas web dinámicas, aunque existe una forma de Javascript del lado del servidor (Server-side Javascript o SSJS). Su uso en aplicaciones externas a la web, por ejemplo en documentos PDF, aplicaciones de escritorio (mayoritariamente widgets) es también significativo. Para el desarrollo del aplicativo web se utilizaron las librerías GeoExt, Ext y OpenLayers que utilizan Scripts del lado del cliente.

#### *Scripts del lado del servidor php*

La programación del lado del servidor es una tecnología que consiste en el procesamiento de una petición de un usuario mediante la interpretación de un script en el servidor web para generar páginas HTML dinámicamente como respuesta.

No tienen los problemas de accesibilidad que pueden presentar los scripts en el cliente. También permiten modificar las cabeceras http, u obtenerlas. Además, permiten acceso a bases de datos y otros archivos internos. Como Scripts del lado del servidor se utilizó PHP, el cual es un lenguaje de "código abierto" interpretado, de alto nivel, embebido en páginas HTML y ejecutado en el servidor. Lo que distingue a PHP de la tecnología Javascript, la cual se ejecuta en la máquina cliente, es que el código PHP es ejecutado en el servidor y devuelto al navegador del cliente como si fuera HTML.

Resultados

Como resultado de los scripts del lado del cliente se crearon: formularios para las consultas, las cuales están estructuradas en forma de acordeón; un formulario para el registro del editor; paneles para la visualización de las capas y leyenda que permiten apreciar la forma, estética y la simbología que contienen el visor geográfico; y una barra de herramientas, la cual permite una interacción con la información desplegada en el visor geográfico, las herramientas son: Máxima Extensión, Pan, Zoom In, Zoom out, Zoom previo, Zoom siguiente, cálculo de distancia, cálculo de área e información relacionada con la capa seleccionada. Todas estas ventanas se crearon a partir de JavaScript con las librerías GeoExt, Ext y OpenLayers.

En la creación de los Scripts del lado del servidor se utilizó php para poder conectarse la base de datos PostgreSQL, logrando realizar consultas alfanuméricas y espaciales a la base de datos en cuanto a los procesos catastrales (individualización, comunicación y levantamiento) y establecer un registro de usuario para el ingreso de información actualizada a la base de datos.

#### **6. CONCLUSIONES**

- <span id="page-41-0"></span> El Aplicativo web basado en SIG desarrollado para el Área Catastral de la URT en el Valle del Cauca, es una herramienta que proporciona un apoyo fundamental en la administración de la información generada por dicha área, ya que permite interactuar con la información catastral unificada y actualizada de manera rápida y eficiente.
- La implementación de esta herramienta con software de uso libre y código abierto permitió el desarrollo del aplicativo sin mayores inconvenientes al contrario con muchos beneficios y prestaciones durante su ejecución, así como la modificación del código de acuerdo a las necesidades y requerimientos, además de ser totalmente gratuito.
- El establecimiento de los requerimientos con el área catastral fue parte fundamental en el desarrollo de la aplicación debido a la claridad en cuanto a pretensiones y limitaciones de lo que debería contener el aplicativo. Así como la provisión de información para llegar a los objetivos acordados.
- El aplicativo desarrollado permite la visualización tanto de la información espacial de los levantamientos realizados por el área como la información alfanumérica de cada solicitud presentada. Las consultas y filtros definidos a la BD permiten obtener la realidad geográfica y el estado actual de cada solicitud con información confiable.

# **7. RECOMENDACIONES**

- <span id="page-42-0"></span> Es recomendable estar al tanto de las actualizaciones de las versiones de los programas utilizados, ya que por lo general traen consigo funciones mejoradas o nuevas que pueden optimizar el rendimiento de los procesos implementados.
- El aplicativo web se creó con un rol para el ingreso de información a la base de datos, sin embargo, una mejora del aplicativo sería crear más usuarios que ingresen información a la DB de acuerdo a las funciones de cada empleado realiza dentro del Área Catastral de la URT.
- Al ingresar la información del Área catastral a la DB mediante la interfaz creada, hay que ser cuidados de digitalizarla de acuerdo a como esta almacenada, en este caso en minúscula.
- Una evolución del aplicativo puede ser la incorporación de la información generada por las áreas social y jurídica de la URT, con el fin de tener un solo medio de consulta de las solicitudes presentadas en el que se incluya toda la información necesaria por casa solicitud.

# **8. BIBLIOGRAFÍA**

<span id="page-43-0"></span>Borzacchiello, M. T., & Craglia, M. (2013). Estimating benefits of Spatial Data Infrastructures: A case study. Computers, Environment and Urban Systems.

Camps Paré, Rafael. Base de datos, UOC Formación de postgrado. Fundació per a la Universitat Oberta de Catalunya. Mayo 2005.

Hazzard, Erik. OpenLayers 2.10 Beginner's Guide, Birmingham – Mumbai, open source community experience distilled, Packt Publishing. March 2011.

Lacovella, Stefano & Youngblood, Brian. Geoserver Beginner's Guide, Birmingham – Mumbai, open source community experience distilled, Packt Publishing. February 2013.

López, L. El uso de sistemas de información geográfica para el análisis del mercado inmobiliario. Barcelona: Universidad de Barcelona, 1 de agosto de 2003, vol. VII, núm. 146(101). Disponible desde Internet: http://www.ub.es/geocrit/sn/sn-146(101).htm.

Palacios Morera, Marino. Sistemas de información Geográfica Temporal. Madrid. Anales de geografía de la Universidad Complutense. págs. 11-32. Disponible desde Internet: http://dialnet.unirioja.es/servlet/articulo?codigo=86389.

Velarde Gutiérrez, Víctor. Desarrollo de aplicaciones geográficas web: OpenLayers, Curso de experto en desarrollo y gestión de sistemas de información geográfica (31-EX-75). Universidad de Cantabria. 2011.